#### **Everything you'd like to** know about

#### **Subdetector EXamine**

but was afraid to ask

### **Examine for subdetectors**

I determine the histograms you want to see **I** find the data chunks containing the necessary data I write a package to access your data and

- fill your histograms
- put your package in CVS

### **Creation of new package**

**Setup n32** ( at least for the latest D0RunII versions) ■ setup D0RunII version\_name at the moment use  $t00.53.00$ ■ setup d0cvs **n** newrel -t version\_name directory\_name this will create a new directory tree

■ cd *directory-name* 

#### **Creation of new package**

#### **E** ctnewpkg -lob package name

#### to create directories and ctbuild files for the new package

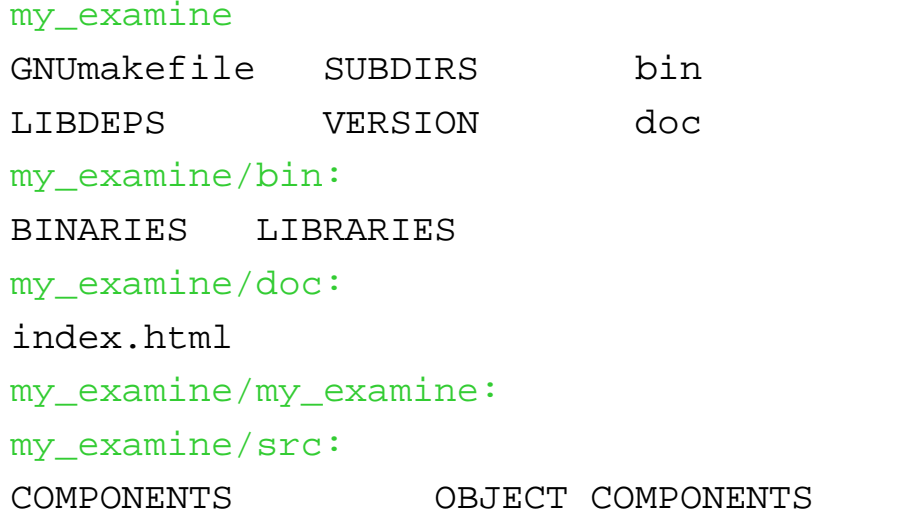

my examine src script

# **Creation of new package: Files required by CTBUILD**

**Nota Write your code and put** \*.hpp in my examine/my examine \*.cpp in my\_examine/src **Ledit VERSION, LIBDEPS, COMPONENTS, OBJECT COMPONENTS and GNUmakefile** 

# **Creation of new package: Files required by CTBUILD**

- VERSION the current version of package. Change it every time you update package
- **LIBDEPS** list the packages you directly call inside your package
- COMPONENTS list the cpp files, which you want to include in the library
- **DESPECT\_COMPONENTS object files stored** outside library. Usually framework registration.

## **Creation of new package: Files required by CTBUILD**

- If you want to build executable
- cd my examine/bin
- **Create cpp file (for example** testMyExamine)- might be empty
- **Ledit BINARIES, LIBRARIES and OBJECTS** 
	- BINARIES list the cpp files which become executables (testMyExamine)
	- **LIBRARIES** indicate additional the libraries needed by executable
	- **I** OBJECTS list the object file to link

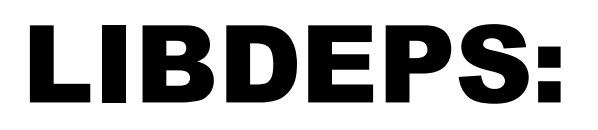

**I** geoman **HepTuple T**cp ErrorLogger П

histoscope

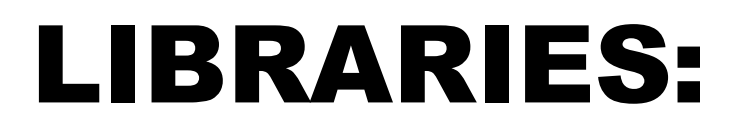

- my\_examine
- **framework**
- l io packages
- simpp\_evt
- gtr\_evt
- d0\_mcpp
- stream ds

#### GNUmakefile

```
# Generic GNU makefile for CTBUILD under D0 SRT.
#
# David Adams
# 21jan99
#
# Copy this file to GNUmakefile in the main package directory.
#
# For help with CTBUILD at D0, see
# http://www.bonner.rice.edu/adams/cvs/d0/ctbuild/doc/d0faq.html
#
override CPPFLAGS+=-I$$HISTO_INC
include ctbuild/srt/srt.mk
```
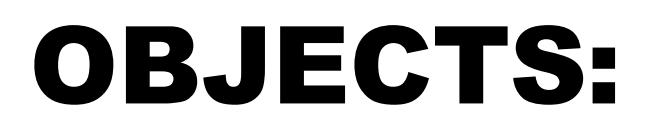

RegMyExamine

geometry\_management

ReadEvent

LoadDSPACK

LoadEVPACK

### **Examine and framework**

- Examine for every subdetector is an "ordinary" framework package:
	- I the corresponding class must inherit at least from fwk::Package and fwk::Process
	- **I** you must provide the means to register the package with the framework
	- I write rcp file for your package

#### **Framework interface**

```
class MyExamine: public fwk::Package, public fwk::Process
{
public:
   // constructors/destructor
  MyExamine(fwk::Context* context);
   ~MyExamine();
   // Overridden hook methods
 fwk::Result processEvent(edm::Event &event);
   // Overridden package methods
   std::string packageName() const {return "MyExamine";}
  static const std::string version( return "VXX.XX.XX");
private:
  // what ever you need
};
```
### **Framework interface: header files**

```
#include "framework/Package.hpp" must be here
#include "framework/hooks/Process.hpp"
#include "framework/Result.hpp"
#include "framework/hooks/JobSummary.hpp" you might want to include if derive from
                                              corresponding class
///
class MyExamine: public fwk::Package, public fwk::Process
{
public:
    // constructors/destructor
  MyExamine(fwk::Context* context);
   ~MyExamine();
    // Overridden hook methods
   fwk::Result processEvent(edm::Event &event);
   // Overridden package methods
   std::string packageName() const {return "MyExamine";}
   static const std::string version( return "VXX.XX.XX");
private:
  // what ever you need
};
```
#### **Framework interface**

#### put in the implementation (cpp) file of MyExamine class the line:

FWK REGISTRY IMPL(MyExamine,"\$Name:\$")

#### **Create separate file RegMyExamine.cpp** with just two lines:

#include "framework/Registry.hpp"

FWK\_REGISTRY\_DECL(MyExamine)

## **Framework interface: your package RCP**

```
N Write rcp file
// Author: Mister X
// Date: 05/15/98
//
// $Id: my_examine.rcp,v 1.1 1999/04/09 16:10:44 Exp $
//
// rcp for my_examine package
//
  string PackageName = "MyExamine"
// whatever your package needs. For example
//histogram file
string hbk_file="MyExamine.hbook"
```
#### Framework interface: main RCP

```
string InterfaceName = "process"
string Interfaces = "generator decide builder filter modify analyze
  process jobSummary runEnd runInit"
string Flow = "generator decide builder filter modify process
  analyze dump"
```

```
// Packages
```
**string Packages = "read geom cft\_examine CalExamine MyExamine"**

**RCP read = <ReadEvent.rcp>**

- **RCP geom = <geometry\_management.rcp>**
- **RCP cft\_examine = <cft\_examine.rcp>**
- **RCP CalExamine=<CalExamine.rcp>**
- **RCP MyExamine=<my\_examine.rcp>**

# **Interface to histogramming** packages

- We use HepTuple as a tool to define fill and store histograms
- Two options left for browser GUI: **I HISTOSCOPE** 
	- **I ROOT**

# Interface to histogramming packages: header file

```
// HepTuple classes
#ifdef ROOT_HIST
   class HepRootFileManager;
#elseclass HepHBookFileManager;
#endifclass HepHist1D;
class HepHist2D;
class HepHistProf;
class MyExamine: public fwk::Package, public fwk::Process
{
private:
#ifdef ROOT_HIST
   HepRootFileManager* _hbkMgr;
#elseHepHBookFileManager* _hbkMgr;
#endifHepHist1D* _oneDimHistos[numOneDim];
 HepHistProf* _profileHistos[numProfDim];
  HepHist2D* _twoDimHistos[numTwoDim];
};
```
### Interface to histogramming packages: constructor

```
MyExamine::MyExamine(Context* context):
```

```
 Package(context), Process(context), JobSummary(context)
```

```
RCP rcp=packageRCP(); // get RCP for MyExamine package
```

```
#ifdef ROOT_HIST
```

```
_hbkMgr= new HepRootFileManager((rcp.getString("hbk_file")).c_str());
```
**#else**

**{**

```
hs_initialize("My Examine Histograms");
```

```
_hbkMgr= new HepHBookFileManager((rcp.getString("hbk_file")).c_str());
```
**#endif**

```
...int nBin=rcp->getInt("hist0_low");
float low=rcp->getFloat("hist0_low");
float up=rcp->getFloat("hist0_up");
_oneDimHistos[0] = & _hbkMgr->hist1D("histogram # 0",nBin,low,up);
...
hs_hbook_setup("//PAWC");
}
```
# Interface to histogramming packages: filling

```
Result MyExamine::processEvent(Event &event)
{
   TKey<MyChunk> digiKey;
   THandle<MyChunk> digiChunk=digiKey.find(event);
//
   if( digiChunk.isValid()) // always check validity of the handle !!!
 {
    // fill your histograms here
      _oneDimHistos[0]->accumulate(myData);
    }
   else // do not use assertions!!!
   {
     error_log(ELwarning,"MyChunk missing")<<" MyExamine skips histogramming\n";
 }
...#ifdef ROOT_HIST
   _hbkMgr->write();
   #elsehs_update();
   #endif return Result::success;
}
```
### Interface to hisogramming packages: destructor

```
MyExamine::~MyExamine()
{
   delete _hbkMgr;
}
```
#### Geometry

❚Please do not build geometry inside you package, use geometry management package instead.

- **No Add geoman to LIBDEPS**
- **I** Add geometry\_management (for future releases RegGeometryManagement) to BINARIES
- **u** you'll need all geometry rcp's. Must be provided by RCP database, but currently you have to copy them (or make links) to your bin area.
- **cp \$BFDIST/releases/\$BFCURRENT/geometry\_management/rcp/\*.rcp .**
- **cp \$BFDIST/releases/\$BFCURRENT/geometry\_management/tests/\*.rcp .**

## **Committing package in CVS**

- Ask the D0 release managers (d0-releasemgr@fnal.gov) to make a cvs directory for your package
- Make sure you tell them who you want to have the write privilege.
- newrel -t t00.\#\#.00 your-temp-area-name
- cd your-temp-area-name
- cvs checkout your-package-name

## Committing package in **CVS**

- ❚cp -R top-directory-with-your-codes-are-stored your-package-name This will copy the entire directory structure of the directory in which your development code are stored in.
- ❚Repeat cys-add for all directories first.
- $\blacksquare$ For each file cvs add your-file.
- $\blacksquare$ cys -n update to check if somebody else modified code
- $\blacksquare$ cvs commit At this stage you may want to seteny EDITOR to your favorate editor, because the cvs automaically invokes an editor for logging purpose.
- ❚cttag tag will be taken from VERSION
- $\blacksquare$ check that you do not miss something. The better way is to do this to checkout package in new area and to build it.

l open two xterm windows

- l in both windows:
	- setup n32
	- setup D0RunII t00.53.00
- I in first window:
	- I setup d0cvs
	- I newrel -t t00.53.00 testExamine
	- I cd testExamine
	- I addpkg -h cft\_examine

I gmake

- I cd bin/IRIX6n32-KCC 3 3/
- **I** prepareRCP.sh
- I testCftExamine -rcp framework.rcp
- in second window:
	- I setup histo v5-0-2a-0
	- I histo

#### • When histoscope window will appeared go to file/process menu and click connect to process

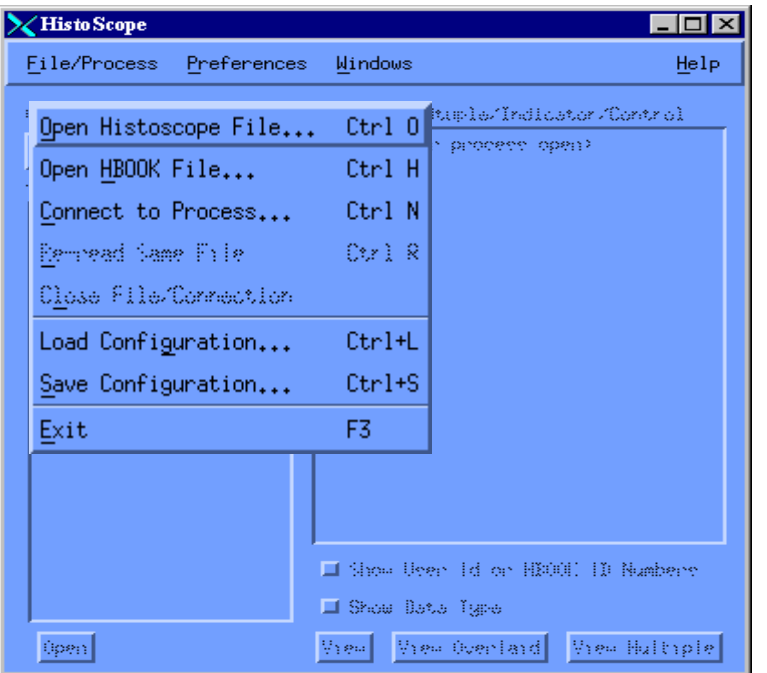

#### • Choose the process to connect

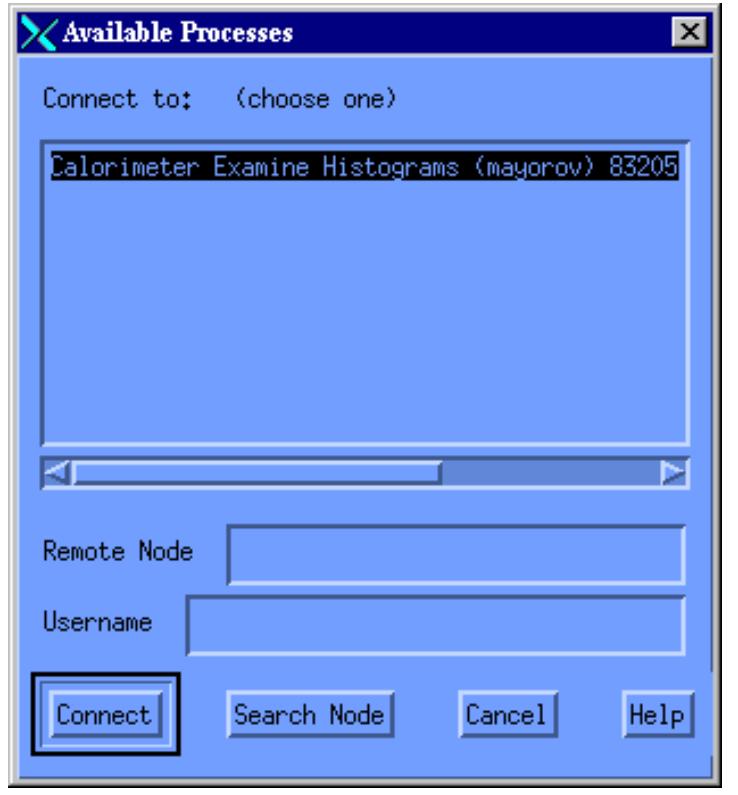

#### • Choose the file with histograms and click

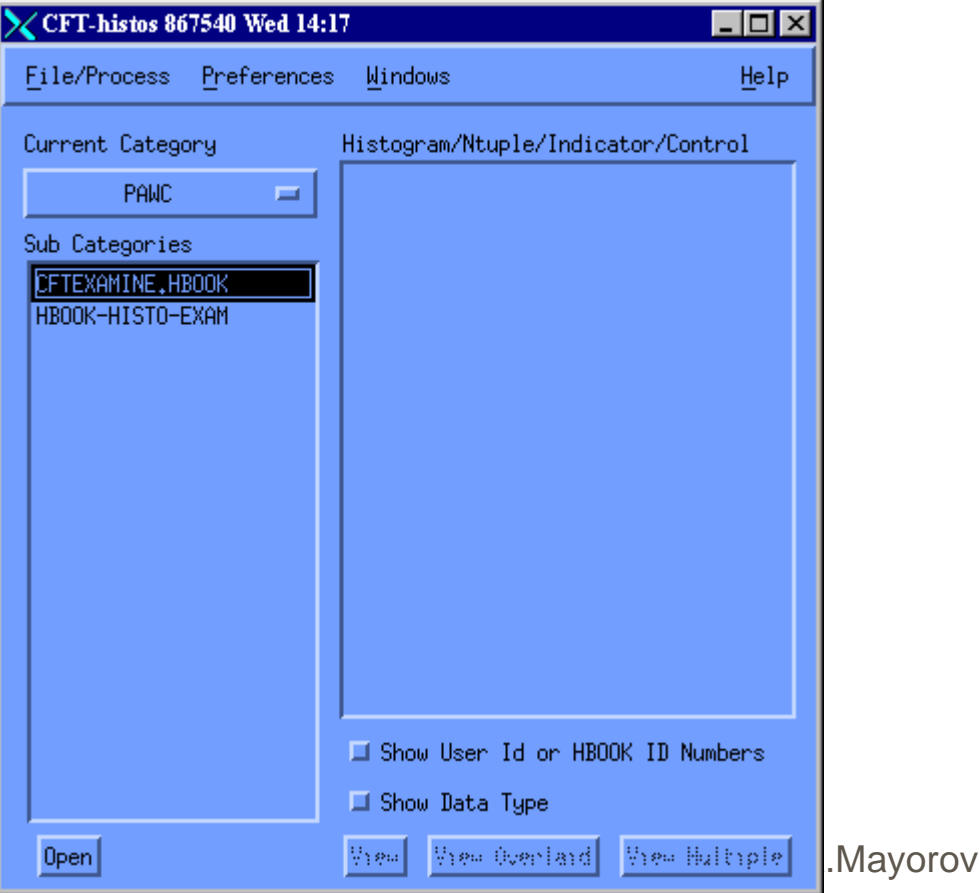

open

#### Select one or more histograms and click

A.Mayorov

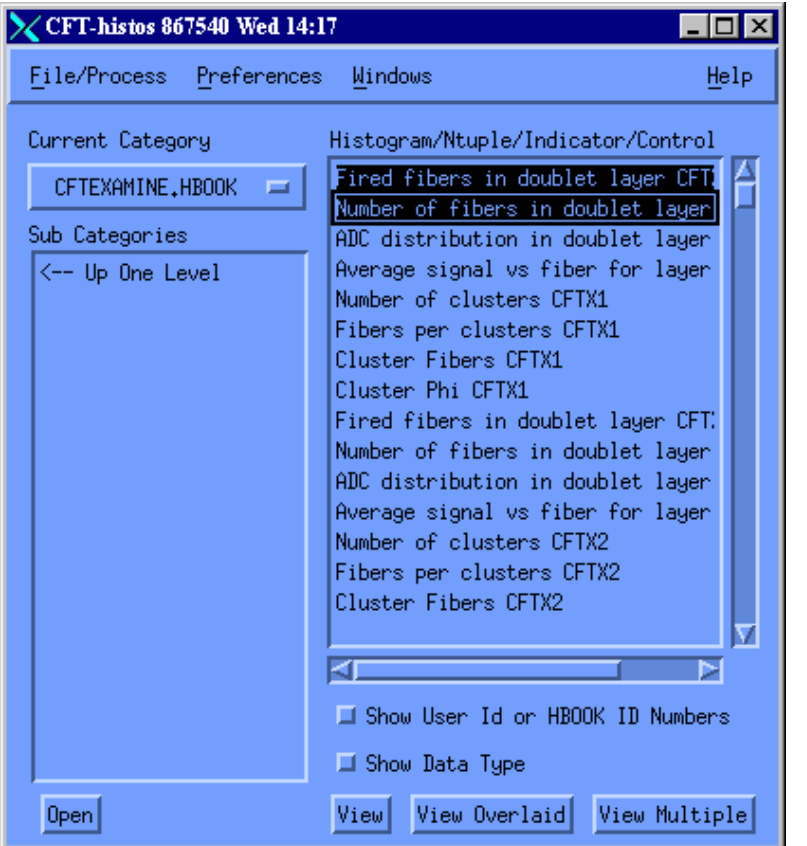

one of three view buttons:

#### **L** enjoy your histograms

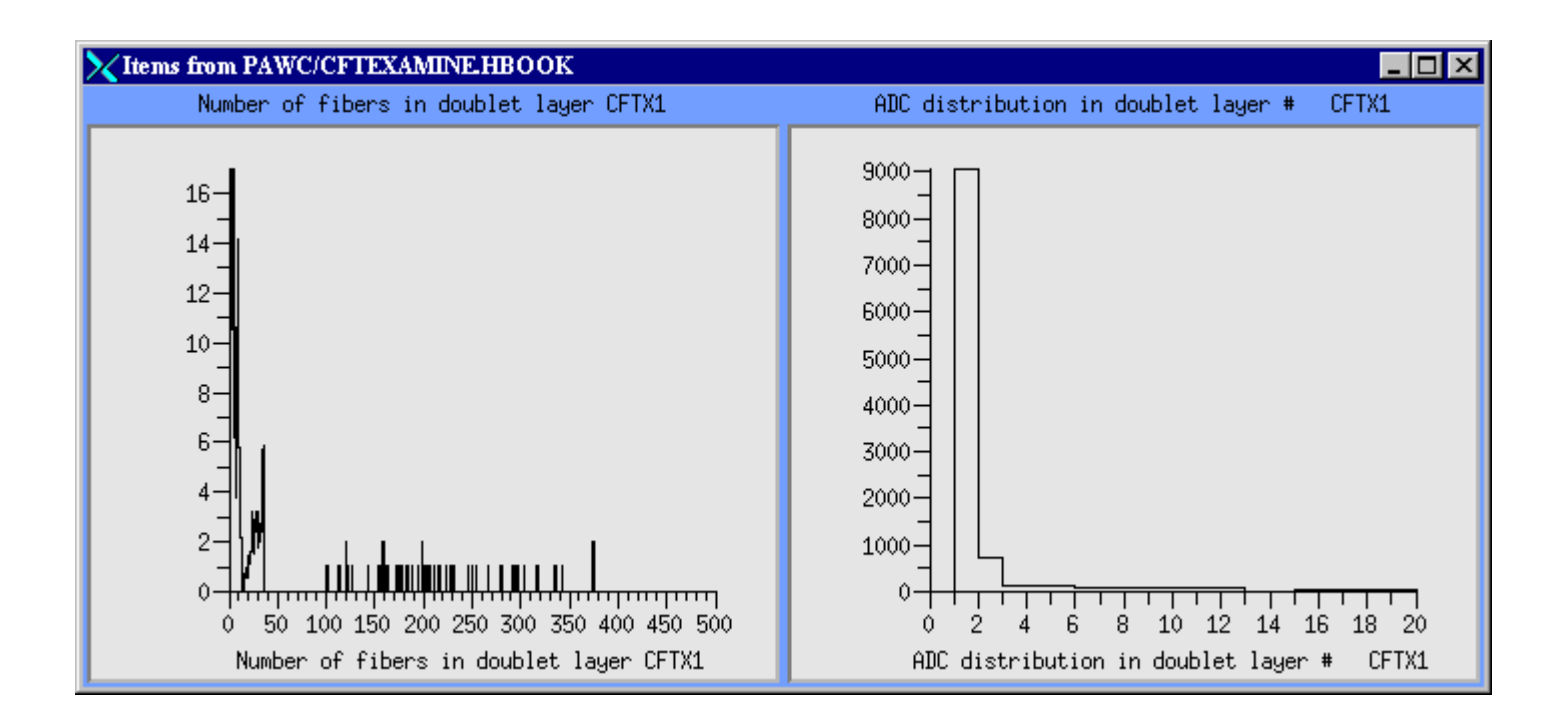

### **Useful links**

- http://www-d0.fnal.gov/software/cmgt/getting\_started\_at\_d0.html П
- http://www.bonner.rice.edu:80/adams/cvs/d0/ctest/doc/ П
- http://www-d0.fnal.gov/d0dist/dist/packages/  $\mathbf{r}$